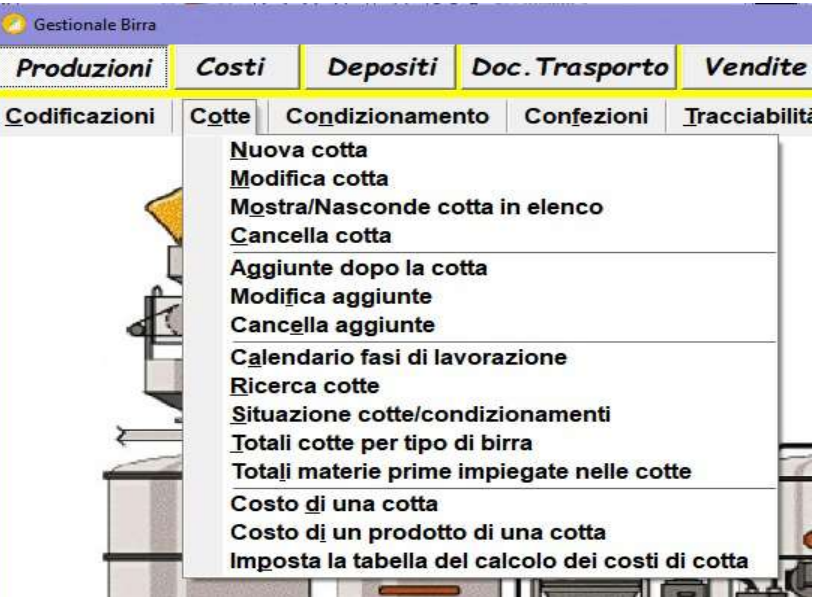

## Sezione Cotte

## 1) Nuova cotta:

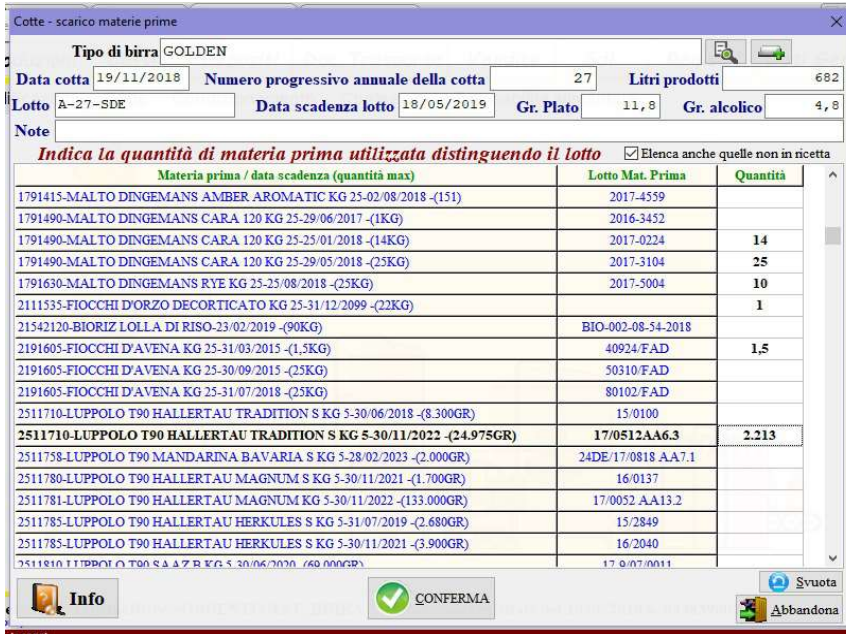

scegliere il Tipo di birra e compilare i dati richiesti, se è stata memorizzata la ricetta saranno elencate solo quelle materie altrimenti con il check Elenca anche quelle non in ricetta saranno mostrate tutte le materie prime presenti in magazzino. Ovviamente la quantità da scaricare non può superare quella in giacenza, mentre se la data di scadenza è superata dalla data della cotta viene solo emesso un avviso.

- 2) Modifica cotta: richiamare la cotta e procedere con la modifica allo stesso modo del punto 1).
- 3) Cancella cotta: richiamare la cotta e confermare la cancellazione digitando la parola SI seguita dalla pressione del tasto INVIO (enter).

## 4) Mostra / Nasconde cotta in elenco:

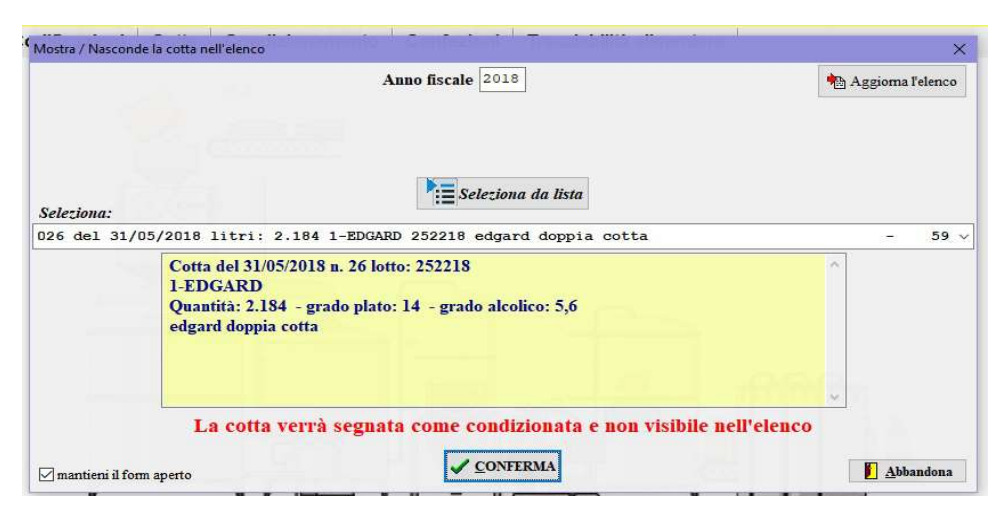

la funzione permette di segnare le lavorazioni di una cotta come terminate e quindi di non mostrare la produzione negli elenchi ma lasciare solo quelle che necessitano ancora di altre lavorazioni, al contrario se si vuole far tornare visibile la cotta nascosta basta ripetere l'operazione: la prima volta la cotta viene nascosta, la seconda volta torna visibile.

## 5) Aggiunte dopo la cotta:

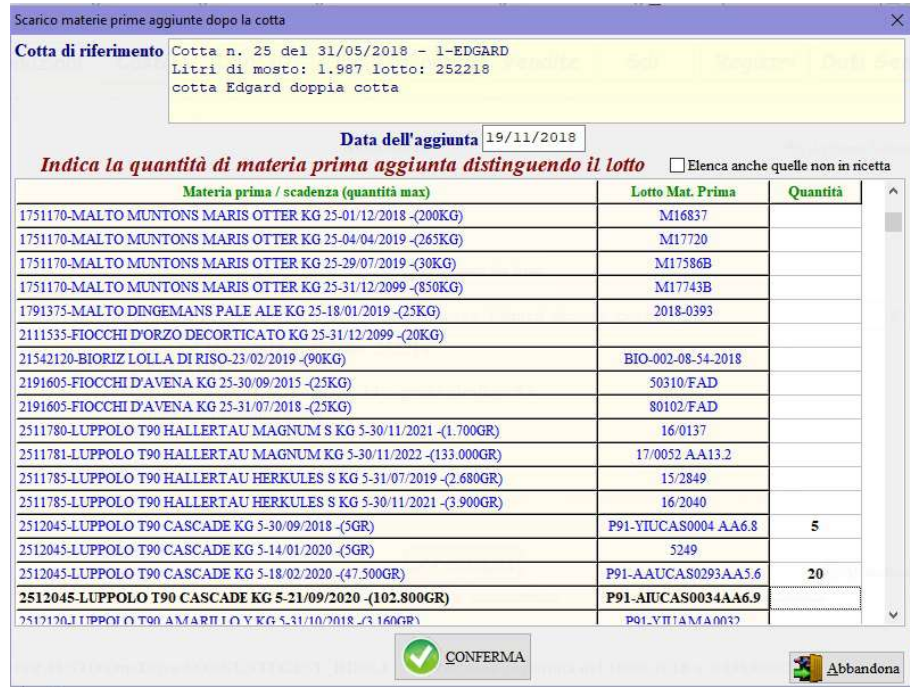

se dopo la cotta vengono aggiunte ulteriori materie prime queste vanno tracciate: richiamare la cotta di riferimento, inserire la data dell'operazione di aggiunta e le materie prime. Valgono le stesse regole del punto 1) le quantità non possono superare la giacenza mentre se la data dell'operazione supera quella di scadenza viene emessa la segnalazione.

- 6) Modifica aggiunte: richiamare l'aggiunta e modificare i dati.
- 7) Cancella aggiunte: richiamare l'aggiunta e cancellare le materie prime errate.
- 8) Calendario fasi di lavorazione: indicare un periodo temporale per ricercare le operazioni di lavorazione delle cotte. La ricerca viene salvata in formato CSV (excel) nel file C:\TEMP\_GEST\_BIRRA\FASI\_COTTE.CSV.
- 9) Ricerca cotte: ricerca le cotte per periodo di tempo e salva il risultato anche in CSV come per tutte le ricerche di questa sezione.
- 10) Riepilogo cotte e condizionamenti: mostra per ogni lotto di cotta prodotto in un arco temporale quanti litri di mosto sono stati prodotti e quanti di birra condizionati. Quando cotte diverse vengono unite in un unico maturatore/tino è importante che tutte le cotte vengano identificate con lo stesso lotto.
- 11) Totali cotte per tipo di birra: ricerca per periodo temporale il numero di cotte, il totale litri ed ettogradi per ogni tipo di birra.
- 12) Totale materie prime impiegate nelle cotte: ricerca per periodo temporale la quantità di materie prime utilizzate nelle cotte.

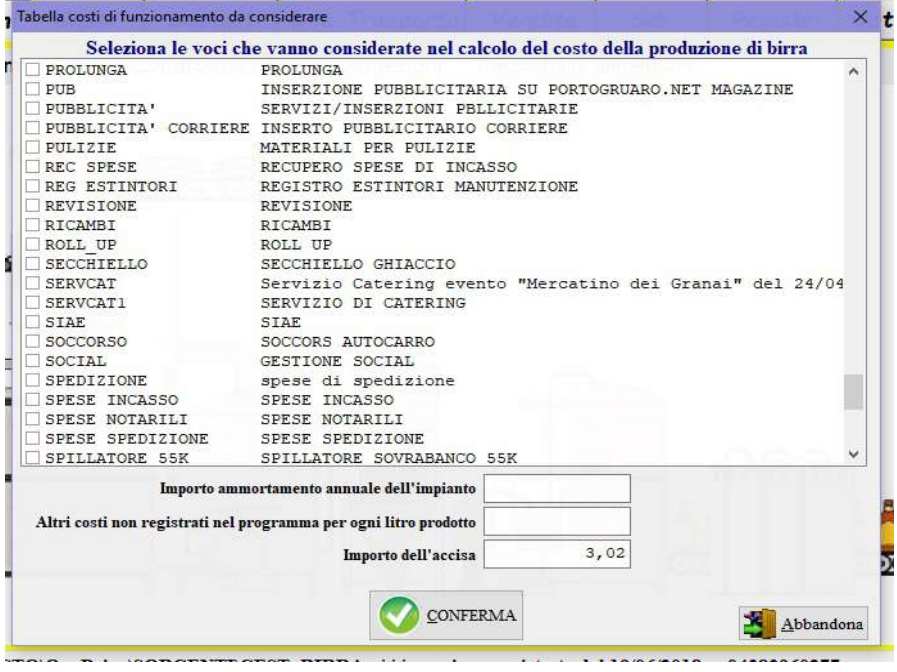

13) Imposta la tabella del calcolo dei costi di cotta:

per calcolare il costo effettivo di una cotta è necessario indicare quali altre spese immateriali vadano considerate, selezionare pertanto le voci implicate, inserire l'importo ammortizzabile per ogni anno dell'impianto di produzione, ed eventuali altri costi che in modo forfettario incidono su ogni litro di birra prodotta e non inclusi tra le voci già indicate.

- 14) Costi di una cotta: selezionata una cotta e l'arco temporale di riferimento vengono mostrati analiticamente tutti i costi generali e il costo della produzione selezionata; i calcoli si basano sui costi d'acquisto delle materie prime registrate nel software, sul totale dei litri prodotti nel periodo richiesto, sul totale dei costi sostenuti per le voci indicate al punto 13), sul calcolo dell'accisa e sulla quota d'ammortamento dell'impianto.
- 15) Costo di un prodotto di una cotta: a differenza del punto 14) deve essere selezionato un determinato prodotto ottenuto da un condizionamento e vengono considerati anche i costi dei materiali utilizzati per il condizionamento.